# Scarlett 18i6 Руководство пользователя

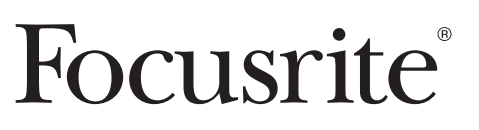

# ВАЖНЫЕ УКАЗАНИЯ ПО ТЕХНИКЕ БЕЗОПАСНОСТИ

- 1. Прочитайте эти инструкции.
- $2.$ Сохраняйте эти инструкции.
- $3<sub>1</sub>$ Обращайте внимание на все предупреждения.
- $4.$ Следуйте всем инструкциям.
- 5. Не используйте это устройство вблизи воды.
- Очищайте от загрязнений только сухой тканью. 6.
- 7. Не перекрывайте вентиляционные отверстия. Устанавливайте в соответствии с инструкциями производителя.
- 8. Не размещайте вблизи источников тепла, таких как: батареи отопления, обогреватели, печи и другие приборы (в том числе усилители), вырабатывающие тепло.
- $\mathbf{q}$ Не игнорируйте указания по технике безопасности полярных и заземляющих вилок. Полярная вилка имеет две пластинки, одна из которых шире, чем другая. Заземляющая вилка имеет две пластинки и заземляющий штырёк. Широкая пластинка и штырёк заземления предусмотрены для Вашей безопасности. Если предоставленная вилка не подходит к Вашей розетке, проконсультируйтесь с электриком о замене вышедшей из употребления розетки.
- 10. Защищайте шнур питания от наступания на него или защемления, в особенности возле штепселей, розеток и места, где он выходит из устройства.
- 11. Используйте только приспособления и аксессуары, указанные производителем.
- 12. Используйте только со средствами для транспортировки, стойками, штативами, кронштейнами или столами, рекомендованными производителем или продаваемыми с этим устройством. Если используется средство для транспортировки, будьте бдительны во время передвижения конструкции из тележки/устройства во избежание травмы от её падения.

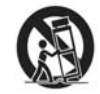

- 13. Отключайте устройство из сети во время грозы, или когда оно не используется в течение длительного времени.
- 14. Всё техническое обслуживание оставьте квалифицированному персоналу. Техническое обслуживание необходимо, если устройство было повреждено каким-либо способом: повреждён шнур электропитания или вилка, внутрь устройства пролита жидкость или попали посторонние объекты, устройство находилось под дождём или в сыром месте, не работает нормально или было уронено.

#### Предупреждение:

Для уменьшения риска возгорания или электрического удара, не подвергайте устройство воздействию дождя или сырости. Также, предметы, наполненные водой (как, например, вазы) не должны помещаться на это устройство.

- Не допускайте попадания брызг и капель на устройство  $\ddot{\phantom{0}}$
- Не ставьте на устройство предметы, наполненные водой (как, например, вазы)  $\ddot{\phantom{0}}$
- Не устанавливайте устройство в ограниченном пространстве (например, в книжном шкафу) или на таком же устройстве  $\ddot{\phantom{a}}$
- Отверстия в корпусе предназначены для вентиляции. Они обеспечивают надёжную работу устройства, защищая его от перегревания. Пожалуйста, обеспечьте устройство подходящим для достаточной вентиляции пространством. Вентиляция не должна нарушаться закрытием отверстий такими предметами, как: газеты, скатерти, шторы и т.д.
- Устройство должно быть установлено вблизи розетки, чтобы сетевой шнур всегда был в свободном доступе
- Устройство должно быть заземлено
- Сетевой штепсель и соединитель используются как размыкающие устройства. Каждое из них должно быть в свободном  $\ddot{\phantom{0}}$ доступе, когда оборудование установлено для работы.
- Не ставьте на устройство источники открытого огня (например, свечи)

Предупреждение: слишком высокий уровень звукового давления в наушниках может вызвать ухудшение слуха.

Это оборудование должно быть заземлено сетевым шнуром

### **Меры предосторожности**

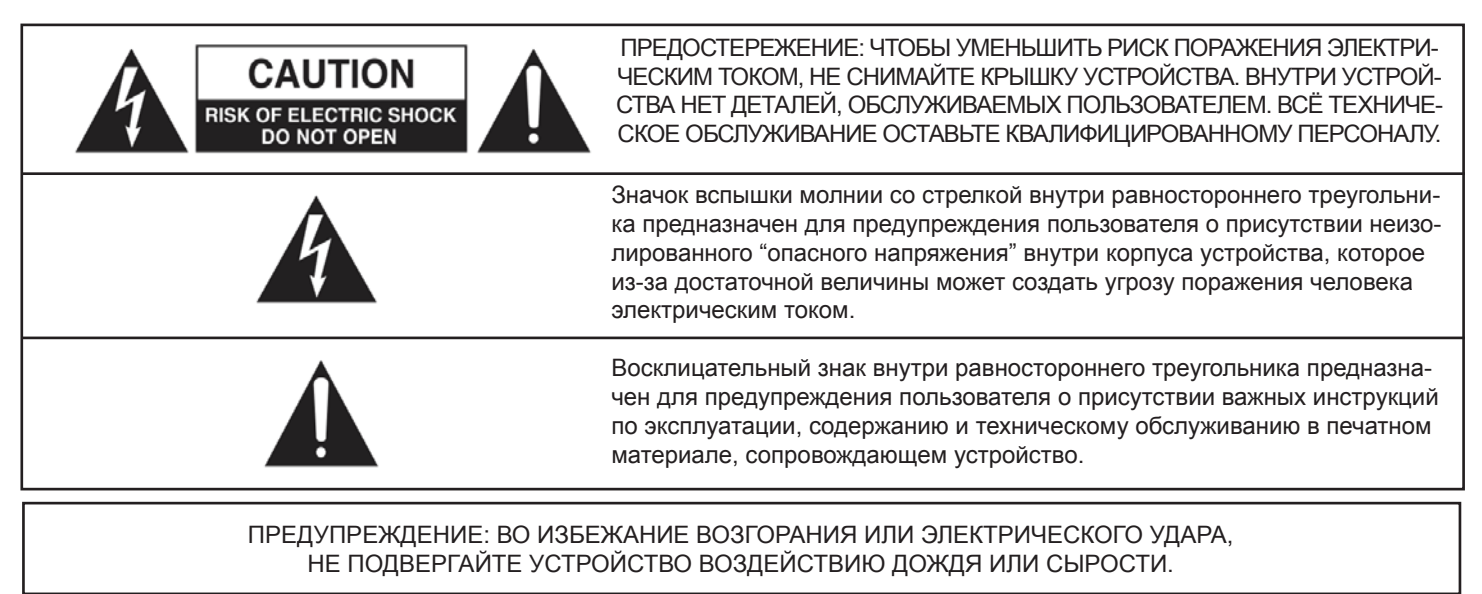

# Оглавление

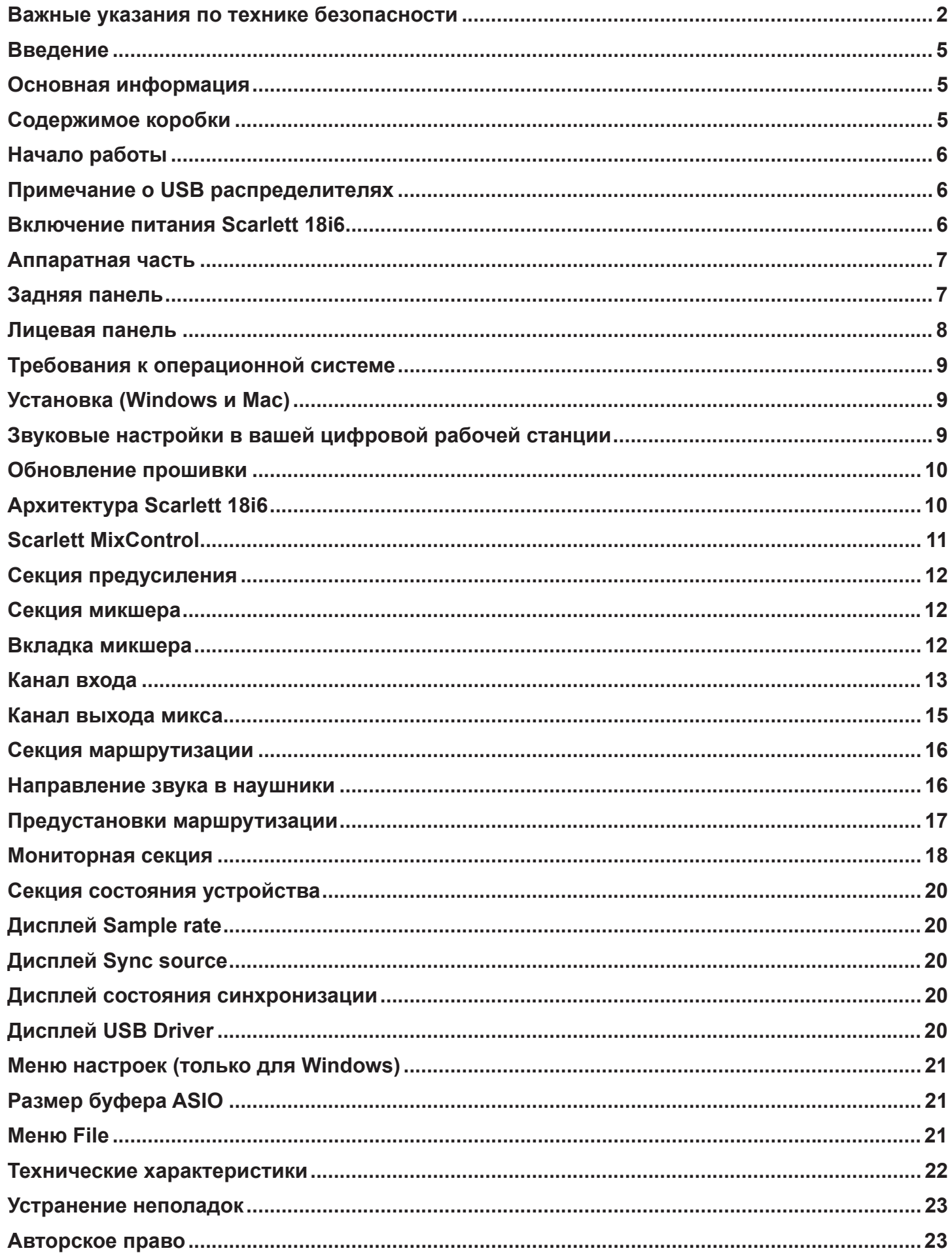

# Введение

Благодарим вас за приобретение Focusrite Scarlett 18i6, принадлежащего семейству профессиональных многоканальных USB 2.0 интерфейсов с высококачественными предусилителями Focusrite. Теперь у вас есть завершённое решение для маршрутизации высококачественного звука через вход и выход вашего компьютера.

Данное руководство включает в себя детальное описание аппаратной части и программного обеспечения Scarlett MixControl. чтобы помочь вам ориентироваться в функциях устройства. Мы рекомендуем ознакомиться с ним как новичкам в компьютерной звукозаписи, так и опытным пользователям, чтобы полностью использовать все возможности Scarlett 18i6 и сопровождающего его программного обеспечения.

Если основные разделы руководства пользователя не содержат нужной вам информации, обратитесь по адресу http://www. focusrite.com/answerbase - там вы найдете полный список наиболее распространенных вопросов об использовании этого устройства.

# Основная информация

Аппаратный интерфейс Scarlett 18i6 имеет всё необходимое для направления микрофонных, линейных, инструментальных и цифровых сигналов в ваш компьютер, которые затем направляются в ваше программное обеспечение для звукозаписи / цифровую рабочую станцию.

Все звуковые сигналы, проходящие через входы и выходы ваших компьютерных программ, направляются на физические выходы, чтобы вы могли соединить устройство с усилителями, акустическими системами, активными мониторами, наушниками, аналоговым/цифровым микшером и с любым студийным оборудованием, которое вы захотите использовать. Также присутствуют разъемы для передачи и получения MIDI сообщений.

Сопровождающее устройство программное обеспечение Scarlett MixControl предоставляет возможности записи, маршрутизации и мониторинга, а также управление общими настройками оборудования, например, частотой дискретизации и синхронизацией.

Программное обеспечение Scarlett MixControl позволяет осуществлять микширование и маршрутизацию с помощью цифровой рабочей станции, предоставляя выбор сигналов, посылаемых из секвенсора на каждый выход. Все входы устройства соединены непосредственно с вашей цифровой рабочей станцией для записи, но Scarlett MixControl также позволяет вам подать эти сигналы в ваши мониторы, чтобы вы могли прослушивать их с нулевой задержкой до того, как они попадут в цифровую рабочую станцию.

### Содержимое коробки

В комплект входят:

1 x Scarlett 18i6

- 1 х USB кабель
- 1 х Универсальный блок питания.

1 х Установочный CD: содержит комбинированный установшик программного обеспечения Scarlett MixControl для Мас и Windows.

Плагины Scarlett VST, AU, RTA для Mac и Windows, среди которых:

Compressor EQ

Gate

Reverh

4 х Самоклеящаяся резиновая ножка - для прикрепления к основанию Scarlett 18i6

- 1 х Карта регистрации
- 1 х Пакет программ Xcite+, включающий:

Программное обеспечение Ableton Live LF

Bass Station AU и VST синтезатор с картой серийного номера

Более гигабайта бесплатных семплов "Loopmasters" и "Mike the Drummer"

1 х Брошюра о продукции Focusrite и Novation

# **Начало работы**

Перед подключением Scarlett 18i6 к вашему компьютеру должно быть установлено программное обеспечение. Это обеспечит использование правильных драйверов и предотвратит неполадки.

#### **Примечание о USB распределителях**

Scarlett 18i6 – это устройство USB 2.0 и должно подключаться к порту USB 2.0. Если используется USB распределитель, необходимо, чтобы другие подключенные устройства также были совместимыми с USB 2.0. Если подключены устройства USB 1.0 / 1.1, распределитель будет работать на более низкой скорости, что может нарушить работу Scarlett 18i6.

Scarlett 18i6 будет использовать определенную ширину USB полосы (количество данных, передаваемых через USB). При подключении к USB распределителю, другие подключенные к нему устройства могут повлиять на производительность Scarlett 18i6. Например, если вы используете жесткий диск USB 2.0 для воспроизведения сэмплов (при этом также передается большое количество данных), он не должен быть подключен к тому же USB распределителю, что и Scarlett 18i6. Рекомендуется подключать Scarlett 18i6 непосредственно к USB порту вашего компьютера без использования USB распределителя.

#### **Включение питания Scarlett 18i6**

Вы должны использовать поставляемый со Scarlett 18i6 блок питания, так как это устройство не может питаться только через USB. Это обусловлено тем, что аналоговая и цифровая схемы требуют больше энергии, чем может обеспечить стандартная USB шина.

# **Аппаратная часть**

#### **Задняя панель**

Большинство входов и выходов Scarlett 18i6 расположены на задней панели устройства.

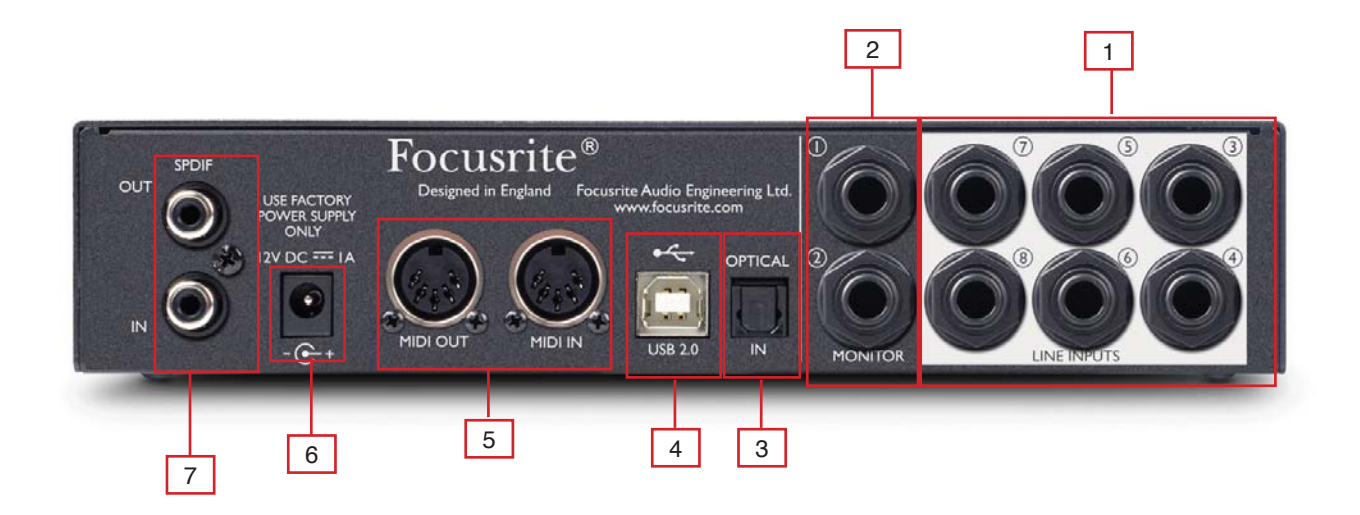

- [1] 6 х TRS разъемы линейных входов 3-8 \*
- [2] 2 х TRS разъемы мониторных выходов 1 и 2 \*
- [3] 1 х Оптический разъем ADAT входов 1-8
- [4] 1 х Разъем USB 2.0
- [5] 2 х DIN5 MIDI вход и выход
- [6] 1 х 2-мм разъем для блока питания используйте только поставляемый с устройством блок питания
- [7] 2 x RCA S/PDIF

\* Могут быть использованы разъемы TRS (симметричный) и TS (несимметричный).

#### **Лицевая панель**

Лицевая панель содержит входные разъемы для микрофонного, линейного и инструментального сигналов, а также элементы управления входным усилением и мониторингом.

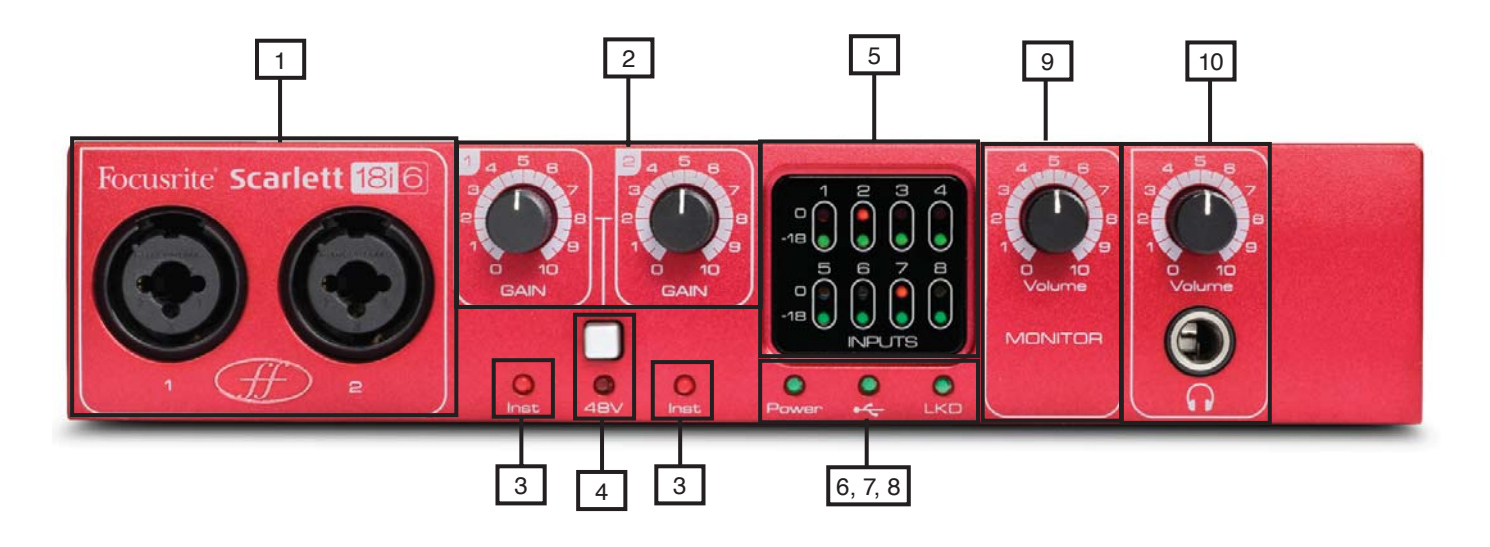

- [1] Каналы 1 и 2 с комбинированными XLR входами для микрофонного/линейного/инструментального сигнала
- [2] Ручки управления усилением каналов 1 и 2
- [3] Светодиодные индикаторы инструментального сигнала каналов 1 и 2
- [4] Переключатель фантомного питания со светодиодным индикатором для микрофонных входов 1-2
- [5] Светодиодные индикаторы сигнала и перегрузки каналов 1-8
- [6] Светодиодный индикатор питания горит, когда устройство получает энергию от внешнего блока питания
- [7] Светодиодный индикатор активности USB горит, когда устройство соединено с USB шиной
- [8] Светодиодный индикатор привязки (LKD) горит, когда устройство привязано к своей внутренней частоте или к внешнему источнику частоты
- [9] Управление уровнем мониторного сигнала
- [10] Управление уровнем сигнала в наушниках и выход 3.5 мм.

# Требования к операционной системе

#### **Macintosh**

Mac OS X 10.6.5 Snow Leopard

#### **Windows**

Windows 7 (все версии), Windows Vista (только 32-битная версия) или Windows XP SP3 (только 32-битная версия)

Чтобы узнать более подробные и актуальные требования к системе, пройдите по ссылке to http://www.focusrite.com/scarlett\_18i6

# Установка (Windows и Mac)

Диск, поставляемый с устройством, должен содержать последние версии программ. Так или иначе, мы настоятельно рекомендуем вам проверить последнюю версию программного обеспечения на веб-сайте Focusrite http://www.focusrite.com/ support/scarlett 18i6 перед подключением вашего устройства.

ПОЖАЛУЙСТА, УБЕДИТЕСЬ, ЧТО ВЫ ЗАПУСТИЛИ УСТАНОВЩИК, ПЕРЕД ТЕМ, КАК ПОДКЛЮЧАТЬ SCARLETT 1816 К КОМ-ПЬЮТЕРУ.

- 1. Вставьте установочный диск в СD-привод вашего компьютера.
- $\mathfrak{D}$ На экране возникнет окно со следующими иконками установщиков: для Windows - Scarlett MixControl-1.0.exe для Mac - Install Scarlett MixControl.pkg
- 3. Дважды щелкните на иконке установщика для начала процесса установки
- $\overline{4}$ . Следуйте инструкциям на экране для завершения процесса установки
- Подключите Scarlett 18i6 к USB порту компьютера, когда это будет указано 5.
- Подключите блок питания к Scarlett 18i6 6.
- $7<sub>1</sub>$ Перезагрузите компьютер

Когда установка будет завершена, операционная система компьютера автоматически выберет Scarlett 18i6 в качестве аудиовыходов по умолчанию.

Произведите следующие настройки:

Для Windows 7: Пуск – Панель управления – Оборудование и звук – Звук – Управление звуковыми устройствами – установите Scarlett 18i6 в качестве устройства записи и воспроизведения по умолчанию

Для Windows Vista: Пуск - Панель управления - Оборудование и звук - Звук - Управление звуковыми устройствами - установите Scarlett 18i6 Audio в качестве устройства записи и воспроизведения по умолчанию

Для Windows XP: Пуск – Панель управления – Звуки, речь и аудиоустройства – Звуки и аудиоустройства – Вкладка "Звук" – установите Scarlett 18i6 Audio в качестве устройства записи и воспроизведения по умолчанию

Для Mac OSX: Настройки системы - Звук - Установите Scarlett как вход и выход

Для более детальной настройки на Мас перейдите в меню Приложения - Утилиты - Звуковые MIDI настройки

# Звуковые настройки в вашей цифровой рабочей станции

Scarlett 18i6 совместим с любой цифровой рабочей станцией, использующей ASIO драйверы на Windows и Core Audio на Mac. Примите во внимание, что DAW-приложения могут не переключать автоматически устройство для входа и выхода звука, Чтобы активировать Scarlett 18i6 в цифровой рабочей станции, убедитесь, что Scarlett USB выбран в качестве драйвера ASIO (Windows) или драйвера Core Audio (Mac) в настройках цифровой рабочей станции.

Пожалуйста, обратитесь к документации DAW-приложения, если вы не знаете, где выбрать драйвер ASIO / Core Audio.

# **Архитектура Scarlett 18i6**

Scarlett 18i6 предлагает больше, чем просто маршрутизацию входа и выхода через компьютер. Программное обеспечение Scarlett MixControl также позволяет осуществлять перенаправление звуковых сигналов на любой выход и создавать отдельные миксы для записывающихся музыкантов, не используя обрабатывающее оборудование микшерной консоли.

Следующие диаграммы представят вам обзор сигнальных трактов Scarlett 18i6 на всех частотах дискретизации. Физические входы соединены непосредственно с входами цифровой рабочей станции.

Таблица под диаграммой показывает конфигурацию маршрутизации входного сигнала:

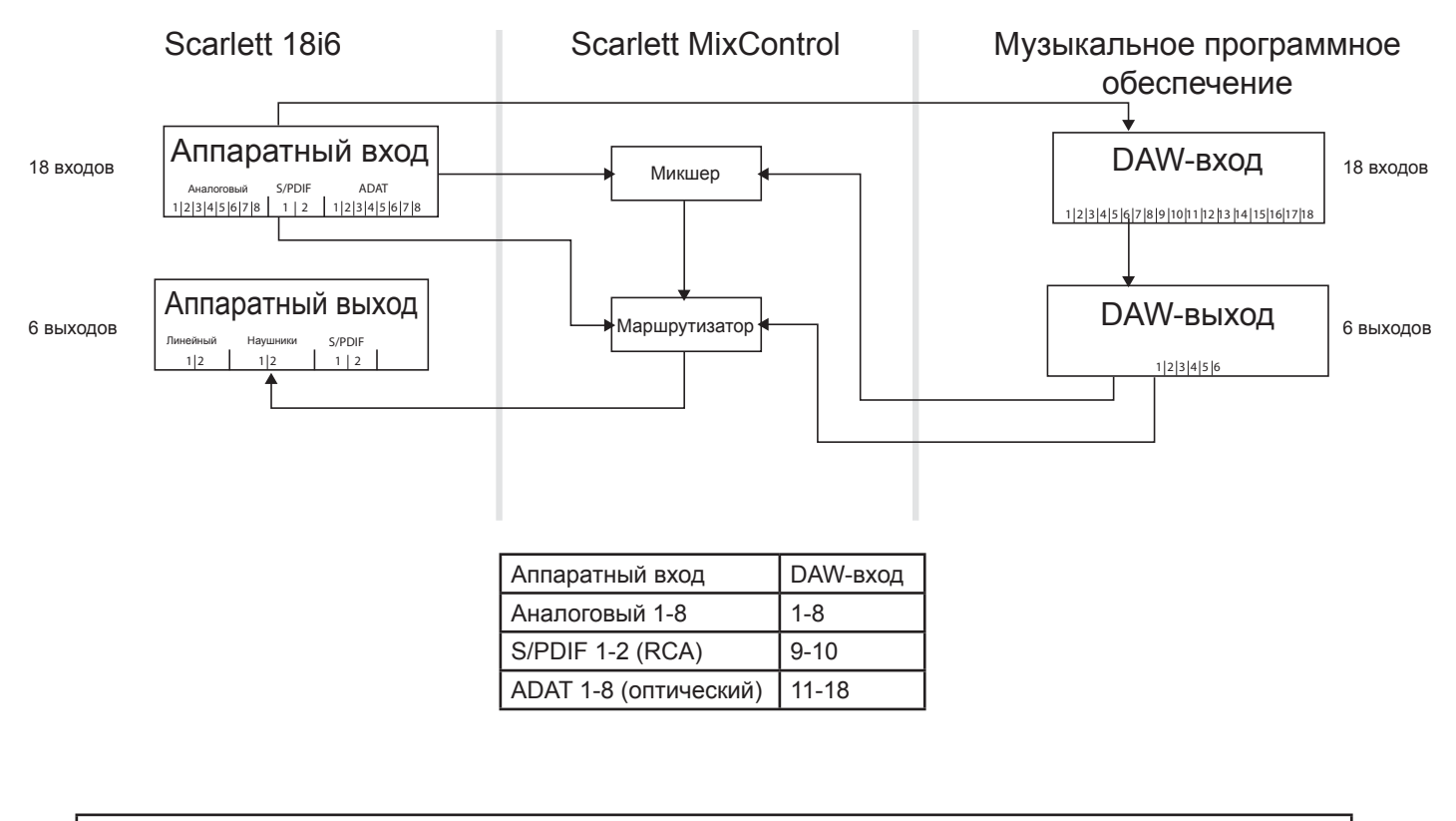

При частотах дискретизации 88.1 и 96 кГц количество каналов ADAT падает с восьми до четырех каналов.

### **Обновление прошивки**

При первом запуске Scarlett MixControl может потребоваться обновление прошивки. Следуйте инструкциям на экране для завершения обновления перед получением доступа к Scarlett MixControl.

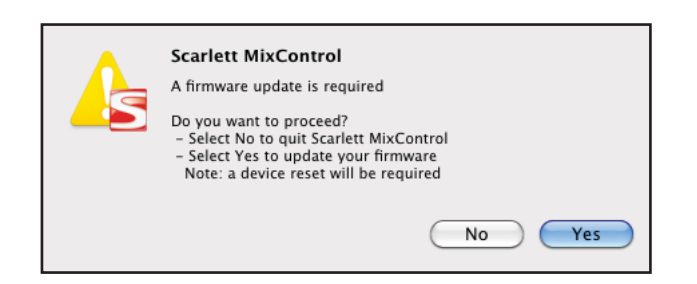

# **Scarlett MixControl**

Приложение Scarlett MixControl позволяет осуществлять гибкое микширование и маршрутизацию всех звуковых сигналов для всех физических аудиовыходов, а также управление выходными уровнями мониторных сигналов. Выбор всех частот дискретизации, цифровая синхронизация и настройки задержки драйвера (только для Windows) – всё это доступно в Scarlett MixControl.

Чтобы открыть Scarlett MixControl:

#### **Windows**

Пуск – Программы – Focusrite - Scarlett MixControl.

#### **Mac**

Open Finder – Приложения - Scarlett MixControl

Графический интерфейс Scarlett MixControl появится на экране вашего компьютера.

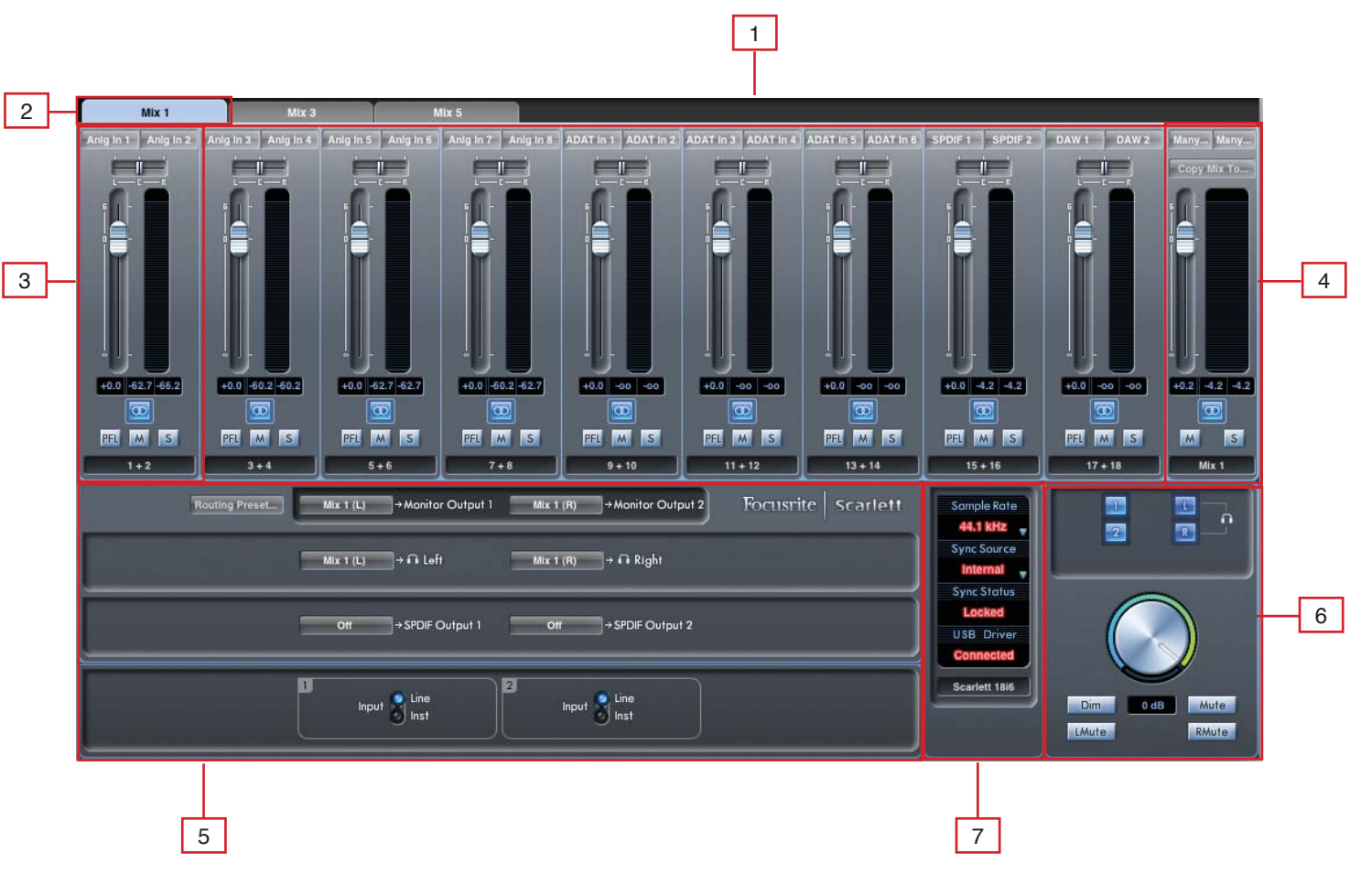

- [1] Микшер
- [2] Выбранная вкладка Mix
- [3] Канал входа микшера
- [4] Выбранный канал Mix Output
- [5] Секция маршрутизации и предусиления
- [6] Мониторная секция
- [7] Секция статуса устройства

#### **Секция предусиления**

При подключении микрофона к устройству соедините XLR кабель с комбо-входами на лицевой панели. При направлении линейного или инструментального сигнала на комбо-входы выберите Line или Inst в секции предусиления.

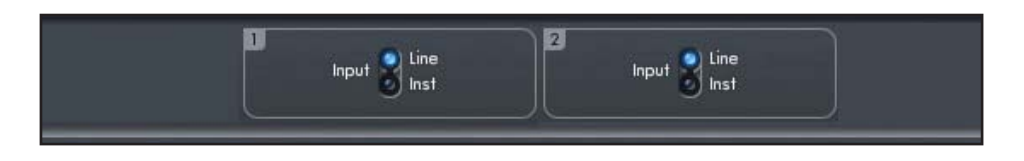

#### **Секция микшера**

Приложение Scarlett MixControl включает в себя шесть миксов, в каждом из которых – 18 каналов. Доступно до шести мономиксов или до трех стерео-миксов (в любой комбинации моно и стерео).

Секция микшера используется для создания мониторных миксов. Созданные в ней миксы не влияют на то, как аудиовходы направляются в цифровую рабочую станцию, также они не влияют на уровень записываемого сигнала. То, что устанавливается в секции микшера Scarlett MixControl, влияет только на мониторный сигнал из выходов.

Уровни записываемого сигнала, посылаемые в цифровую рабочую станцию, меняются только настройками входного усиления на Scarlett 18i6, но не на микшере.

Секция микшера может быть полезной для одновременного создания различных миксов. Например, если звукоинженер захочет обеспечить записывающегося музыканта мониторным миксом в наушниках, который будет отличаться от микса в мониторных громкоговорителях; если исполнитель хочет слышать в основном дополнительный трек и совсем немного – записываемый им сигнал, тогда как инженеру нужно слышать в основном записываемый сигнал и немного – дополнительный трек.

Отдельный микс может быть создан как для артиста, так и для инженера, с нужными уровнями. Каждый микс создается на отдельной вкладке Mix.

#### **Вкладка микшера**

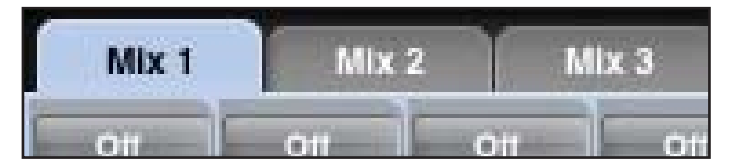

Каждый микс может быть выбран одним щелчком на соответствующей вкладке микшера.

#### **Канал входа**

На этой картинке изображены два микшера каналов входа. Ниже приведено описание каждого компонента канала микшера.

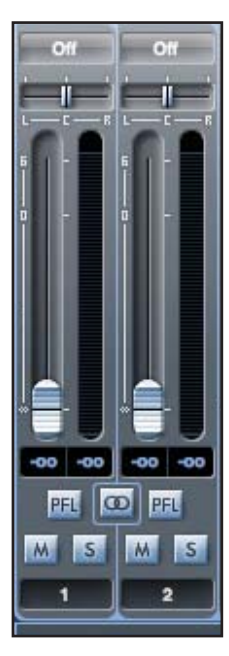

#### **Выбор источника звука**

Когда на канале микшера нет входа, будет показано "Off".

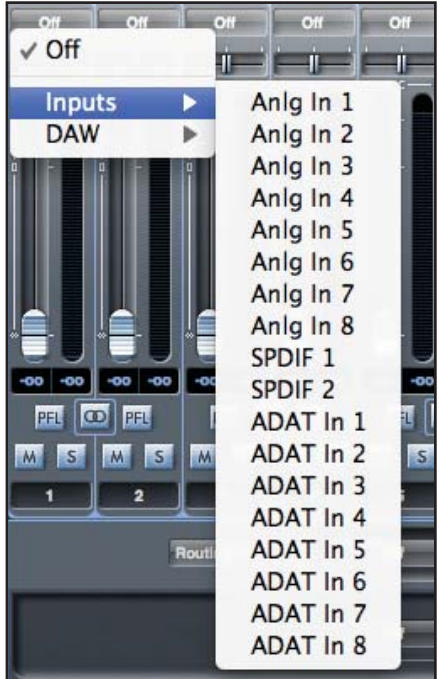

Щелчок на зоне "Off" вызовет список всех доступных входов, которые могут быть назначены на канал. Все аналоговые (Anlg) и цифровые входы (S/PDIF и ADAT), а также выходы цифровой рабочей станции доступны.

При выборе источника для стереоканала, если для левого канала выбран вход с нечетным номером, вход под следующим номером будет автоматически выбран для правого и т.д.

Если вход уже выбран, он будет подсвечен серым и не сможет быть выбранным ещё раз. Для этого вам потребуется отменить выбор входа на треке, где он выбран, и вы брать его снова уже на нужном треке.

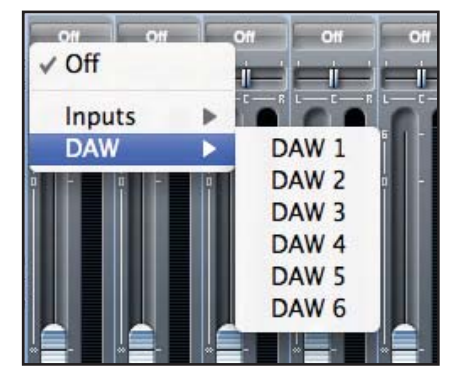

Чтобы посылать звуковой сигнал из вашей цифровой рабочей станции или других компьютерных приложений в микшер, DAW 1 и DAW 2 должны быть выбраны на треке стереовхода.

#### **Бегунок панорамирования**

Панорамирование используется для расположения сигнала между правым и левым динамиками.

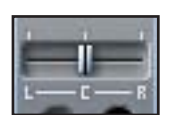

Перемещение горизонтального бегунка слева направо будет перемещать звуковой сигнал слева направо по стереопанораме.

При использовании со стереотреком бегунок будет влиять на сигнал так, что при крайнем левом положении будет слышен только левый канал, а при крайнем правом – только правый канал.

#### **Фейдер**

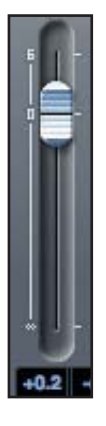

Используйте фейдер, чтобы установить уровень вашего звукового сигнала для мониторинга внутри используемого в данный момент микшера.

Щелкните мышью на фейдере и перетащите его в любое положение. Двойной щелчок на фейдере установит его в положение 0.

Диапазон значений фейдера – от -∞ до +6 дБ, текущее значение показывается в окне ниже. Удерживание клавиши Shift во время перемещения фейдера позволяет осуществлять более точную регулировку уровней.

#### **Шкала**

Шкала отображает уровень входного сигнала на канале. Последний максимальный уровень сигнала показывается в окне ниже.

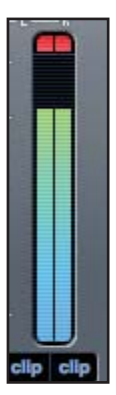

Измерения шкалы всегда предмикшерные, уровень сигнала измеряется на входе. Поэтому уровень фейдера не влияет на показания шкалы.

Сверху шкалы есть индикатор перегрузки. Если он светится красным, уровень сигнала слишком высок. Уровень сигнала должен быть понижен с помощью ручек усиления на лицевой панели для аналоговых входов, ручек усиления на соединенных с цифровыми входами внешних устройствах или внутри цифровой рабочей станции

Как только усилений будет понижено, щелкните на красном индикаторе, чтобы сбросить индикацию перегрузки.

#### **Кнопка Mute**

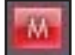

Нажатие этой кнопки заглушает сигнал. Красный цвет сообщает, что приглушение включено.

#### **Кнопка Solo**

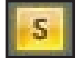

Нажатие этой кнопки переводит сигнал в режим соло. Уровень фейдера будет влиять на уровень соло-сигнала. Желтый цвет говорит о том, что режим соло включен.

#### **Кнопка PFL (Предмикшерное прослушивание)**

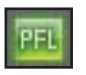

Нажатие этой кнопки переводит сигнал в режим соло и автоматически направляет его в мониторы 1 и 2. Уровень этого сигнала – предмикшерный (т.е. не подвергается влиянию фейдера). Зеленый цвет говорит о том, что режим предмикшерного прослушивания включен.

#### **Кнопка Stereo**

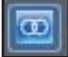

Нажатие этой кнопки комбинирует для моноканала в один стереоканал.

#### **Имя трека**

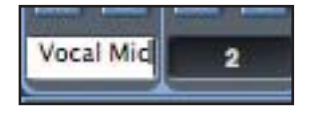

По умолчанию, каждому треку присваивается соответствующий номер в качестве имени. Дважды щелкните для переименования трека во что-то более удобное (например, в "Vocal Mic").

#### **Канал выхода микса**

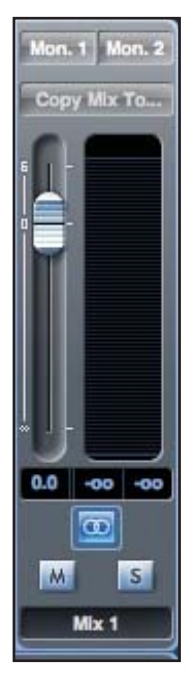

Выходной канал микса – это тот, в котором микшируются все входные каналы. Выходной канал обеспечивает управление общим уровнем всего микса. Микс можно посылать на любые из всех аппаратных выходов; если выбран один выход, это показано сверху выходного канала. "Many" будет отображаться, если выбрано несколько выходов.

Канал выхода может быть как моно, так и стерео, в зависимости от положения кнопки стерео. Когда канал настроен на работу в стерео, вкладка этого микса в размере увеличивается вдвое. Это обусловлено тем, что стереоверсия занимает два канала из общего доступного количество выходных каналов.

Когда на выходном канале нажата кнопка Solo, этот канал находится в режиме соло и посылается в мониторные выходы 1 и 2. Эта кнопка не фиксируется.

Текущему миксу может быть присвоено имя – для этого нужно напечатать его в текстовом поле под выходным каналом. Присвоенное имя появится во вкладке микса. Например, Mix 1 может быть переименован в Monitor Mix, а Mix 5 – в Headphone 1 Mix.

Чтобы скопировать существующий микс в другой, просто нажмите "Copy mix to…" и выберите микс, в который нужно скопировать. Стереомикс может быть скопирован только в другой стереомикс, а мономикс только в мономикс. Поэтому перед копированием очень важно убедиться, что выходные каналы правильно настроены на работу в стерео и моно.

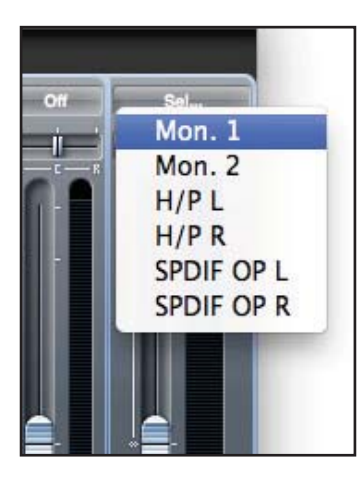

При нажатии "Sel…" вам будет показано выпадающее меню с доступными пунктами назначения выхода для выбранного микса.

### **Секция маршрутизации**

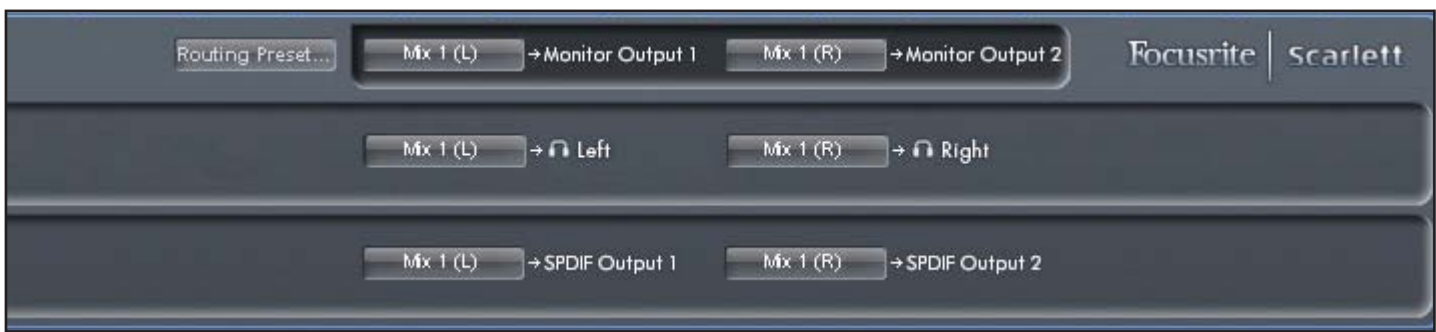

Секция маршрутизации позволяет осуществить настройку источников звука, которые будут направляться непосредственно в физические выходы.

Секция маршрутизации отображает каждый физический выход Scarlett 18i6. Аудиопоток может быть направлен на выход с помощью выпадающего меню слева от выхода.

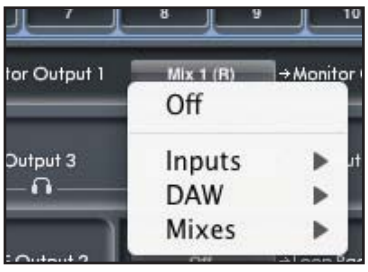

Щелчок на окне слева от знака выхода вызовет список всех доступных источников выхода звука.

Среди доступных источников:

- Все входы (Analogue 1-8, S/PDIF 1-2, ADAT 1-8)
- Все потоки воспроизведения цифровой рабочей станции (DAW 1-6)
- Все миксы из микшера (Mix 1-6)

Если миксу было присвоено имя (смотрите предыдущий раздел) – оно будет отображаться и как имя источника звука. Секция маршрутизации привязана к выбору, сделанному в микшере для пункта назначения выходного канала.

#### **Направление звука в наушники**

Значком наушников в маршрутизаторе отмечены источники для левой и правой частей наушников.

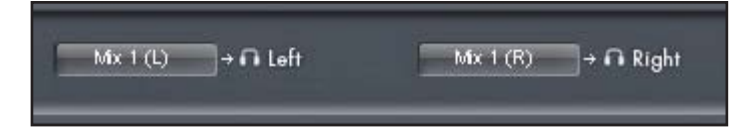

#### **Предустановки маршрутизации**

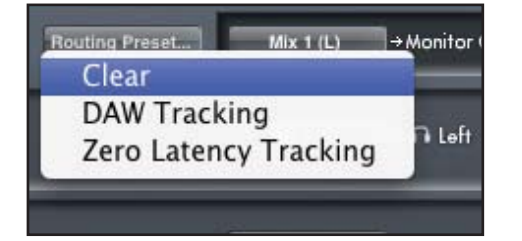

Предустановки маршрутизации – это отправная точка в создании конфигураций маршрутизации и микшера.

#### **Clear**

Выключает всю выходную маршрутизацию. Может быть использована для сброса маршрутизации и полной перезагрузки конфигурации, поэтому не придётся сбрасывать маршрутизацию вручную.

#### **DAW Tracking**

Используется для процесса первичной записи. Выходы DAW 1 и 2 автоматически посылаются на все линейные выходы, главные мониторы (1+2) и наушники. Поэтому все каналы входа должны прослушиваться в DAW-приложении.

#### **Zero Latency Tracking**

Используется для процесса записи. Автоматически направляет Mix 1 и 2 на все линейные выходы, главные мониторы и наушники одновременно. Линейные входы и DAW-выходы должны быть настроены в Mix 1, чтобы мониторные источники могли прослушиваться с нулевой задержкой. Важно, что одинаковые сигналы не прослушиваются из цифровой рабочей станции в одно и то же время, в противном случае один и тот же сигнал будет прослушиваться в мониторах дважды (один непосредственно из Scarlett MixControl, а другой из цифровой рабочей станции с задержкой).

#### **Мониторная секция**

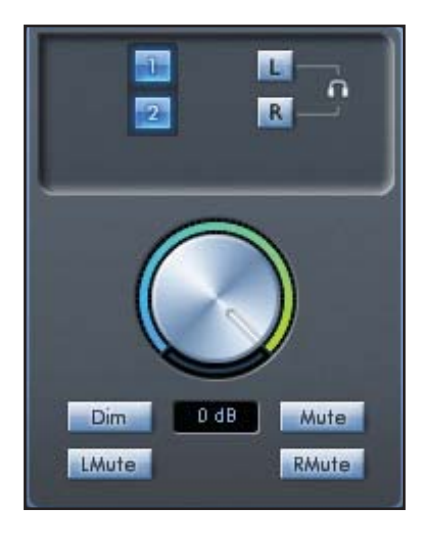

Выходные уровни мониторных выходов и выходов для наушников устанавливаются в мониторной секции. Scarlett 18i6 может быть настроен так, что звук будет посылаться в линейные выходы, которые могут быть зависимыми от программного управления громкостью, независимыми от него или заглушенными.

#### **Кнопки включения мониторного управления**

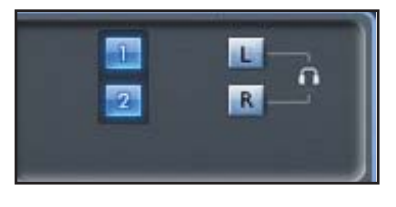

Эти кнопки показывают, какие выходы управляются мониторной секцией, в графическом интерфейсе пользователя, прямо под четырьмя кнопками. Scarlett 18i6 может быть настроен так, что управление уровнем мониторов и наушников будет производиться одновременно или независимо.

(Все уровни цифровых выходов не зависят от мониторной секции Scarlett MixControl. Для управления уровнями цифровых выходов используется цифровая рабочая станция.)

Каждая кнопка может быть установлена в одно из трех возможных положений:

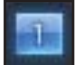

Синий – Этот выход управляется мониторной секцией

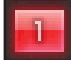

**Красный** - Этот выход не управляется мониторной секцией и заглушен

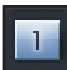

**Серый** - Этот выход не управляется мониторной секцией и имеет полный уровень сигнала. Чтобы установить кнопку в это положение, нажмите Shift и эту кнопку.

Предупреждение: Когда кнопка мониторного управления в "сером" положении, сигнал, направляемый в этот выход, будет воспроизводиться с полным уровнем сигнала. Это может привести к очень громкому звуку в мониторах, наушниках и другом оборудовании.

Поэтому очень важно соблюдать осторожность при установке уровней (в DAW-приложении или в микшере Scarlett MixControl) перед тем, как перевести кнопку в "серое" положение.

#### **Элементы управления мониторной секции**

Следующие элементы управления в мониторной секции будут влиять на те каналы, которые были выбраны для мониторного управления (синяя кнопка в качестве индикатора, смотрите выше).

#### **Ручка управления мониторным уровнем**

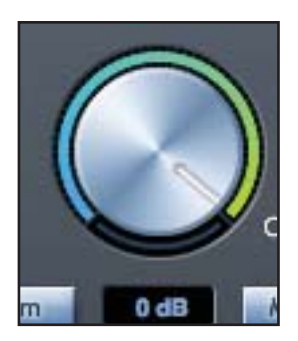

Выходной уровень всех назначенных выходов устанавливается с использованием этой ручки. Он может регулироваться также с использованием мыши и будет влиять на все назначенные выходы (о чем говорит синяя кнопка). Дисплей dB под ручкой отображает текущий уровень, на который установлена эта ручка.

Мониторное управление на лицевой панели влияет только на выходы 1 и 2 и является дополнительным управлением громкости в приложении Scarlett MixControl.

#### **Переключатель Dim**

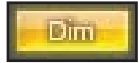

Ослабляет выходной сигнал на 18 дБ

#### **Переключатель Mute**

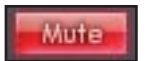

Заглушает выход

#### **Переключатель Left mute**

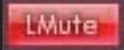

Заглушает левый выход

#### **Переключатель Right mute**

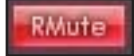

Заглушает правый выход

Помните, что эти кнопки влияют только на выходы, выбранные для управления мониторной секцией.

# **Секция состояния устройства**

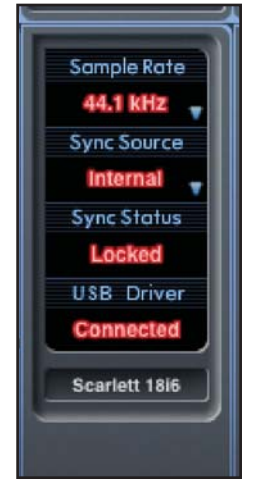

Эта секция показывает информацию о частоте дискретизации, синхронизации и статусе драйвера Scarlett 18i6. Желаемая частота дискретизации может быть задана (как и внешние настройки синхронизации) для использования Scarlett 18i6 с внешними цифровыми устройствами.

#### **Дисплей Sample rate**

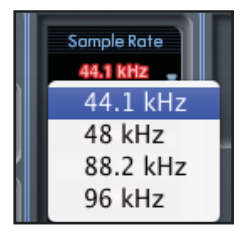

Этот дисплей показывает текущую частоту дискретизации, на которой работает Scarlett 18i6. Чтобы изменить частоту, щёлкните на красном значении и выберите 44.1, 48, 88.2 или 96 kHz.

Примечание: Вы должны выйти из DAW-приложения ПРЕЖДЕ, чем сделаете изменение частоты дискретизации, чтобы предотвратить любые нежелательные побочные эффекты в цифровой рабочей станции!

#### **Дисплей Sync source**

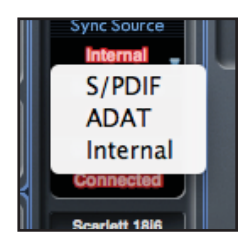

Этот дисплей показывает выбранный в данный момент источник синхронизации. Для изменения источника щелкните на красном значении и выберите S/PDIF, ADAT или Internal.

#### **Дисплей состояния синхронизации**

Этот дисплей показывает "Locked", когда Scarlett 18i6 был успешно привязан к определенному источнику синхронизации. Если показано "No Lock", устройство не может быть привязано к внешнему сигналу S/PDIF или ADAT. В этом случае проверьте, правильно ли подключены цифровые кабели и установлены ли внешние цифровые устройства в качестве главных устройств синхронизации.

#### **Дисплей USB Driver**

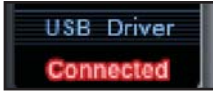

Этот дисплей показывает "Connected", когда Scarlett 18i6 подключен к компьютеру через USB.

# **Меню настроек (только для Windows)**

Это выпадающее меню, содержащее настройки задержки драйвера. Пользователи Mac OSX могут менять задержку драйвера из своей цифровой рабочей станции или другого музыкального программного обеспечения. Пользователи PC устанавливают настройки задержки здесь.

#### **Размер буфера ASIO**

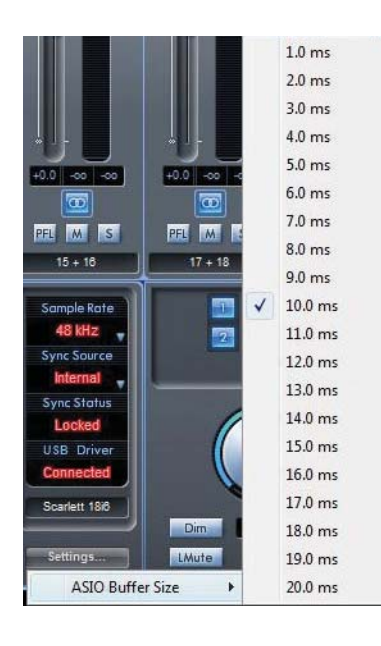

Размер буфера ASIO определяет задержку драйвера для вашей цифровой рабочей станции или другого музыкального приложения. Меньший размер буфера приводит к меньшей задержке при увеличенной нагрузке центрального процессора. При большем размере буфера задержка больше, а центральный процессор нагружается меньше. Если вы используете много виртуальных инструментов и обработки эффектов в вашем DAW-проекте, и нагрузка на процессор слишком высока, попробуйте увеличить размер буфера.

# **Меню File**

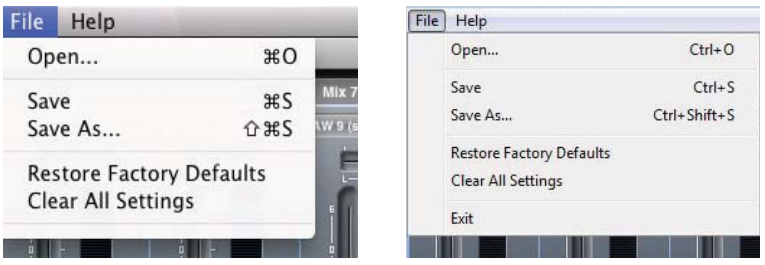

Mac Windows

**Open** – открывает окно File Open, позволяя выбрать одну из заранее сохраненных установок Scarlett MixControl.

**Save** – открывает окно File Save, позволяя выбрать местоположение, в которое может быть сохранена ваша установка Scarlett MixControl. Последующее сохранение перезапишет исходный файл.

**Save As** - открывает окно File Save, позволяя выбрать местоположение, в которое может быть сохранена ваша установка Scarlett MixControl. Используйте эту опцию, чтобы, сохраняя вашу первоначальную установку, создать новую под другим именем.

**Restore Factory Defaults** – возвращает Scarlett 18i6 к настройкам, установленным при производстве.

**Clear All Settings** – вызывает в Scarlett 18i6 сброс всех настроек микшера и маршрутизации. Может использоваться для глобального сброса всех настроек и последующего создания новой установки "с нуля".

Также, как видно из снимков экрана выше, пункты Open, Save и Save As имеют горячие клавиши на клавиатуре. Эти стандартные клавиши быстрого доступа для функций, часто используемых во время сессий записи, существенно сэкономят ваше время.

### **Технические характеристики**

- Микрофонные входы 1-2
- АЧХ: 20 Гц 20 кГц, +/- 0.2 дБ
- Диапазон усиления: от +13 дБ до +60 дБ
- Коэффициент нелинейных искажений: 0.001% (измерен при 1 кГц со стандартным полосовым фильтром 20 Гц / 22 кГц)
- Эквивалентный входной шум: 124 дБ АЦ (измерен при 60 дБ усиления с сопротивлением 150 Ом, с полосовым фильтром 20 Гц / 22 кГц)
- Входной импеданс: 2 кОм

Линейные входы (входы 1-2)

- АЧХ: 20 Гц 20 кГц, +/- 0.2 дБ
- Диапазон усиления: от +10 дБ до +36 дБ
- Коэффициент нелинейных искажений: 0.001% (измерен при 0 dBFS со стандартным полосовым фильтром 22 Гц / 22 кГц)
- Шум: -90 дБ (с полосовым фильтром 22 Гц / 22 кГц)
- Входной импеданс: >10 кОм
- Линейные входы (входы 3-8)
- АЧХ: 20 Гц 20 кГц, +/- 0.2 дБ

Уровень входа: +10 дБ при 0 dBFS (симметричные входы)

- Коэффициент нелинейных искажений: 0.001% (измерен при 1 кГц со стандартным полосовым фильтром 20 Гц / 22 кГц)
- Шум: -100 дБ (с полосовым фильтром 22 Гц / 22 кГц)
- Входной импеданс: >10 кОм
- Инструментальные входы (входы 1-2)
- АЧХ: 20 Гц 20 кГц, +/- 0.1 дБ
- Диапазон усиления: от +13 дБ до +60 дБ
- Коэффициент нелинейных искажений: 0.004% (измерен при 0 dBu с полосовым фильтром 20 Гц / 22 кГц)
- Шум: -87 дБ (с полосовым фильтром 20 Гц / 22 кГц)

Аналоговые аудиовыходы (выходы 1-2)

- Два электронно-симметричных выхода
- Максимальный выходной уровень (0 dBFS): +16 dBu
- АЧХ: 20 Гц 20 кГц, +/- 0.2 дБ
- Коэффициент нелинейных искажений: 0.001% (0dBFS вход, полосовой фильтр 20 Гц / 22 кГц)

Перекрестные помехи (изоляция каналов)

- Вход вход: >100 дБ
- Выход выход: >100 дБ
- Вход выход: >100 дБ

#### **Цифровые характеристики**

- АЦ динамический диапазон >110 дБ (по шкале А), все аналоговые входы
- ЦА динамический диапазон >106 дБ (по шкале А), все аналоговые выходы
- Источники частоты:
	- Внутренняя частота Синхронизация с частотой S/PDIF входа (RCA) Синхронизация с частотой оптического ADAT входа
- Дрожание импульсов синхронизации <500 пикосекунд
- Поддерживаемые частоты дискретизации: 44.1 кГц, 48 кГц, 88.2 кГц, 96 кГц
- 18 каналов входа в компьютер: аналоговые (8), S/PDIF (2), ADAT (2)
- 6 каналов выхода из компьютера: аналоговые (4), S/PDIF (2)
- Микшер с 18 входами и 6 выходами

#### **Разъемы на лицевой и задней панелях**

Входы аналогового канала (входы 1-8)

- 2 комбо-разъема "микрофонный/XLR" (каналы 1-2) на лицевой панели
- 2 линейных 6.3-мм TRS (каналы 3-8) на задней панели
- Автоматическое переключение между микрофонным/линейным (каналы 1-2)
- Переключение между линейным/инструментальным входами (каналы 1-2) через приложение Scarlett Mix Control
- Входы цифрового канала (входы 9-18) 44.1 96 кГц
- Стереовход S/PDIF (RCA)
- Восемь оптических каналов ADAT (4 канала с 88.2 / 96 кГц)

Аналоговые аудиовыходы (выходы 1-4)

- Два 6.3-мм TRS разъема
- Управление выходным уровнем (аналоговое)
- Отдельный стереомикс для наушников (выходы 3-4) в виде 6.3-мм TRS с независимым аналоговым управлением громкостью.

Выходы цифрового канала (выходы 5-6) 44.1 – 96 кГц

• Стереовыход S/PDIF (RCA)

Другие входы/выходы

- Один USB разъем типа B
- Два стандартных 5-штырьковых MIDI разъема: вход и выход
- Разъем для входящего в комплект блока питания

Индикаторы на лицевой панели

- Восемь 2-сегментных шкал входа, -18 и 0dBFS
- Индикатор "Power"
- Индикатор привязки "LKD"
- Индикатор соединения "USB"
- Светодиодный индикатор выбора источника входного инструментального сигнала для каналов 1 и 2
- Переключатель и светодиодный индикатор фантомного питания (48 В) для входов 1 и 2

Вес и измерения

- Габариты: приблизительно 215 x 45 x 220 мм (Ш x В x Г)
- Вес: 1.5 кг

### **Устранение неполадок**

Если у вас возникнут какие-то неполадки с устройством, пожалуйста, посетите базу ответов Focusrite, статьи которой покрывают большое количество возможных вопросов. www.focusrite.com/answerbase

### **Авторское право**

Focusrite является зарегистрированной торговой маркой Focusrite Audio Engineering Limited. Scarlett является торговой маркой Focusrite Audio Engineering Limited. 2010 © Focusrite Audio Engineering Limited. Все права защищены.